# Esempio di configurazione di PIX/ASA come server DHCP e client  $\overline{\phantom{a}}$

## Sommario

[Introduzione](#page-0-0) **[Prerequisiti](#page-0-1) [Requisiti](#page-0-2)** [Componenti usati](#page-1-0) [Prodotti correlati](#page-1-1) **[Convenzioni](#page-1-2) [Configurazione](#page-1-3)** [Configurazione del server DHCP con ASDM](#page-2-0) [Configurazione del client DHCP con ASDM](#page-4-0) [Configurazione server DHCP](#page-7-0) [Configurazione client DHCP](#page-8-0) **[Verifica](#page-9-0)** [Risoluzione dei problemi](#page-12-0) [Comandi per la risoluzione dei problemi](#page-12-1) [Messaggi di errore](#page-12-2) [Domande frequenti: Assegnazione indirizzo](#page-12-3) [Informazioni correlate](#page-12-4)

## <span id="page-0-0"></span>Introduzione

I modelli PIX serie 500 Security Appliance e Cisco Adaptive Security Appliance (ASA) supportano il funzionamento sia come server DHCP (Dynamic Host Configuration Protocol) sia come client DHCP. DHCP è un protocollo che fornisce agli host parametri di configurazione automatica, ad esempio un indirizzo IP con subnet mask, gateway predefinito, server DNS e indirizzo IP del server WINS.

Appliance di sicurezza può funzionare come server DHCP o client DHCP. Quando funziona come server, Security Appliance fornisce i parametri di configurazione della rete direttamente ai client DHCP. Quando funziona come client DHCP, Appliance di sicurezza richiede tali parametri di configurazione a un server DHCP.

Nel documento viene spiegato come configurare il server DHCP e il client DHCP usando Cisco Adaptive Security Device Manager (ASDM) sull'appliance di sicurezza.

## <span id="page-0-1"></span>**Prerequisiti**

<span id="page-0-2"></span>**Requisiti** 

In questo documento si presume che l'appliance di sicurezza PIX o l'ASA sia completamente operativa e configurata per consentire a Cisco ASDM di apportare modifiche alla configurazione.

Nota: per consentire al dispositivo di essere configurato da ASDM, consultare il documento sull'[autorizzazione](//www.cisco.com/en/US/docs/security/asa/asa71/configuration/guide/mgaccess.html#wp1047288) dell'[accesso HTTPS per ASDM](//www.cisco.com/en/US/docs/security/asa/asa71/configuration/guide/mgaccess.html#wp1047288).

#### <span id="page-1-0"></span>Componenti usati

Le informazioni fornite in questo documento si basano sulle seguenti versioni software e hardware:

- PIX serie 500 Security Appliance 7.x**Nota:** la configurazione PIX CLI utilizzata nella versione 7.x è applicabile anche a PIX 6.x. L'unica differenza è che nelle versioni precedenti a PIX 6.3, il server DHCP può essere abilitato solo sull'interfaccia interna. In PIX 6.3 e versioni successive, il server DHCP può essere abilitato su qualsiasi interfaccia disponibile. In questa configurazione, viene usata l'interfaccia esterna per la funzionalità del server DHCP.
- ASDM 5.xNota: ASDM supporta solo PIX 7.0 e versioni successive. PIX Device Manager (PDM) è disponibile per la configurazione della versione 6.x di PIX. Per ulteriori informazioni, fare riferimento alla [compatibilità hardware e software delle appliance di sicurezza Cisco ASA](//www.cisco.com/en/US/products/ps6120/products_device_support_tables_list.html) [serie 5500 e PIX serie 500](//www.cisco.com/en/US/products/ps6120/products_device_support_tables_list.html).

Le informazioni discusse in questo documento fanno riferimento a dispositivi usati in uno specifico ambiente di emulazione. Su tutti i dispositivi menzionati nel documento la configurazione è stata ripristinata ai valori predefiniti. Se la rete è operativa, valutare attentamente eventuali conseguenze derivanti dall'uso dei comandi.

#### <span id="page-1-1"></span>Prodotti correlati

Questa configurazione può essere utilizzata anche con Cisco ASA 7.x.

#### <span id="page-1-2"></span>**Convenzioni**

Fare riferimento a [Cisco Technical Tips Conventions per ulteriori informazioni sulle convenzioni](//www.cisco.com/en/US/tech/tk801/tk36/technologies_tech_note09186a0080121ac5.shtml) [dei documenti.](//www.cisco.com/en/US/tech/tk801/tk36/technologies_tech_note09186a0080121ac5.shtml)

## <span id="page-1-3"></span>**Configurazione**

In questa configurazione sono presenti due appliance di sicurezza PIX con versione 7.x. Una funziona come server DHCP che fornisce i parametri di configurazione a un altro PIX Security Appliance 7.x che funziona come client DHCP. Quando funziona come server DHCP, il PIX assegna dinamicamente indirizzi IP ai client DHCP da un pool di indirizzi IP designati.

Èpossibile configurare un server DHCP su ciascuna interfaccia dell'appliance di sicurezza. Ogni interfaccia può disporre di un proprio pool di indirizzi da cui estrarre. Tuttavia, le altre impostazioni DHCP, ad esempio i server DNS, il nome di dominio, le opzioni, il timeout del ping e i server WINS, sono configurate globalmente e utilizzate dal server DHCP su tutte le interfacce.

Non è possibile configurare un client DHCP o i servizi di inoltro DHCP su un'interfaccia su cui è abilitato il server. Inoltre, i client DHCP devono essere connessi direttamente all'interfaccia su cui è abilitato il server.

Infine, quando il server DHCP è abilitato su un'interfaccia, non è possibile modificare l'indirizzo IP di tale interfaccia.

Nota: fondamentalmente, non è disponibile un'opzione di configurazione per impostare l'indirizzo del gateway predefinito nella risposta DHCP inviata dal server DHCP (PIX/ASA). Il server DHCP invia sempre il proprio indirizzo come gateway per il client DHCP. Tuttavia, la definizione di un percorso predefinito che punti al router Internet consente all'utente di raggiungere Internet.

Nota: il numero di indirizzi del pool DHCP che possono essere assegnati dipende dalla licenza utilizzata nell'appliance di sicurezza (PIX/ASA). Se si usa la licenza Base/Security Plus, questi limiti sono validi per il pool DHCP. Se il limite per gli host è 10, il pool DHCP può essere limitato a 32 indirizzi. Se il limite per gli host è 50, il pool DHCP può essere limitato a 128 indirizzi. Se il limite dell'host è illimitato, il pool DHCP può essere limitato a 256 indirizzi. Pertanto, il pool di indirizzi è limitato in base al numero di host.

Nota: per ulteriori informazioni sui comandi menzionati in questa sezione, usare lo [strumento di](//tools.cisco.com/Support/CLILookup/cltSearchAction.do) [ricerca](//tools.cisco.com/Support/CLILookup/cltSearchAction.do) dei comandi (solo utenti [registrati](//tools.cisco.com/RPF/register/register.do)).

Nel documento vengono usate queste configurazioni:

- [Configurazione del server DHCP con ASDM](#page-2-0)
- [Configurazione del client DHCP con ASDM](#page-4-0)
- [Configurazione server DHCP](#page-7-0)
- [Configurazione client DHCP](#page-8-0)

#### <span id="page-2-0"></span>Configurazione del server DHCP con ASDM

Completare la procedura descritta di seguito per configurare l'appliance di sicurezza PIX o l'ASA come server DHCP con ASDM.

1. Scegliere Configurazione > Proprietà > Servizi DHCP > Server DHCP dalla finestra Home. Selezionare un'interfaccia e fare clic su Modifica per abilitare il server DHCP e creare un pool di indirizzi DHCP.Il pool di indirizzi deve trovarsi nella stessa subnet dell'interfaccia di Security Appliance. Nell'esempio, il server DHCP è configurato sull'interfaccia esterna di PIX **Security** 

Appliance.

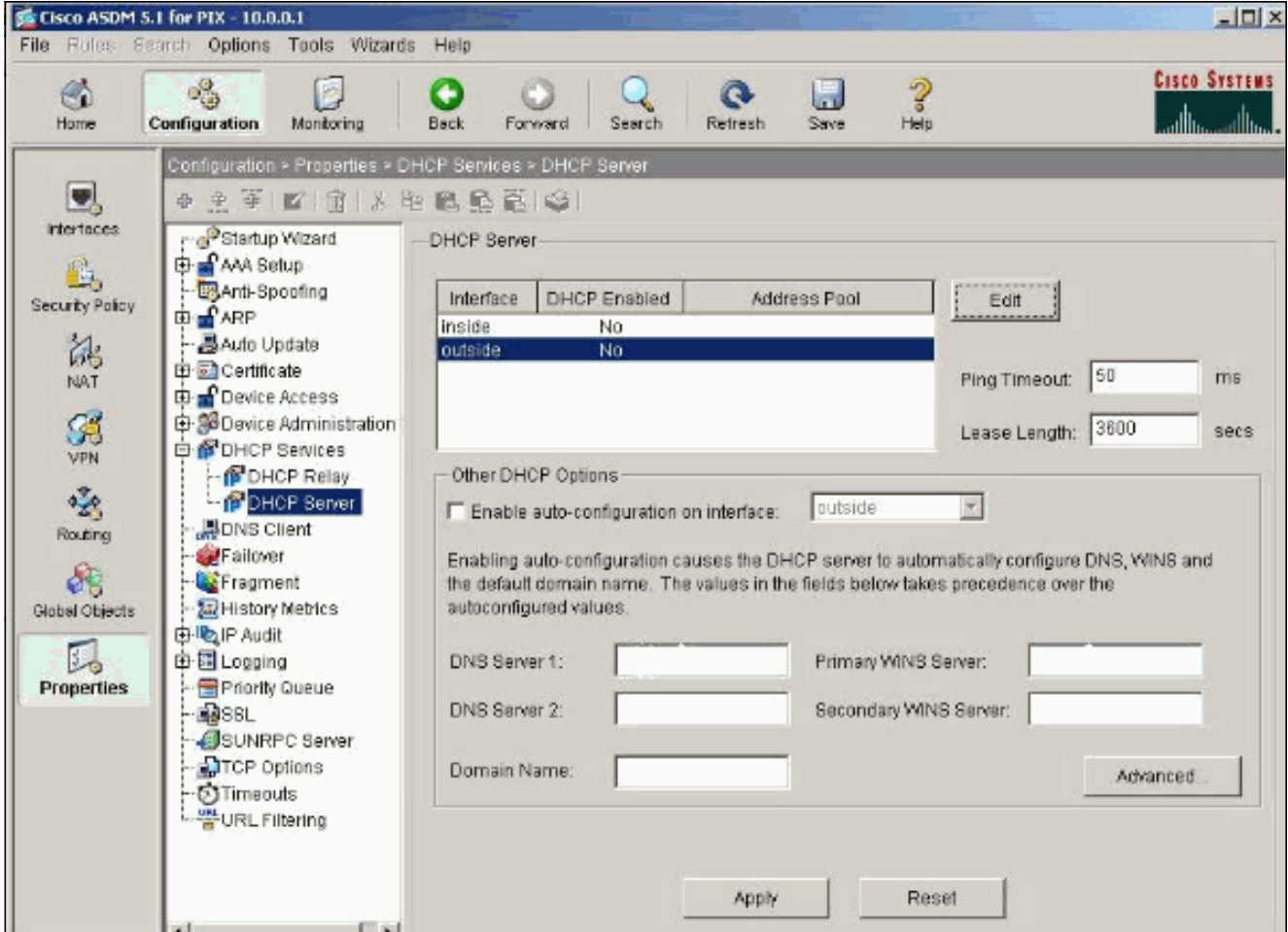

2. Selezionare **Abilita server DHCP** sull'interfaccia esterna per l'ascolto delle richieste dei client DHCP. Specificare il pool di indirizzi da inviare al client DHCP e fare clic su OK per tornare alla finestra nrincinale

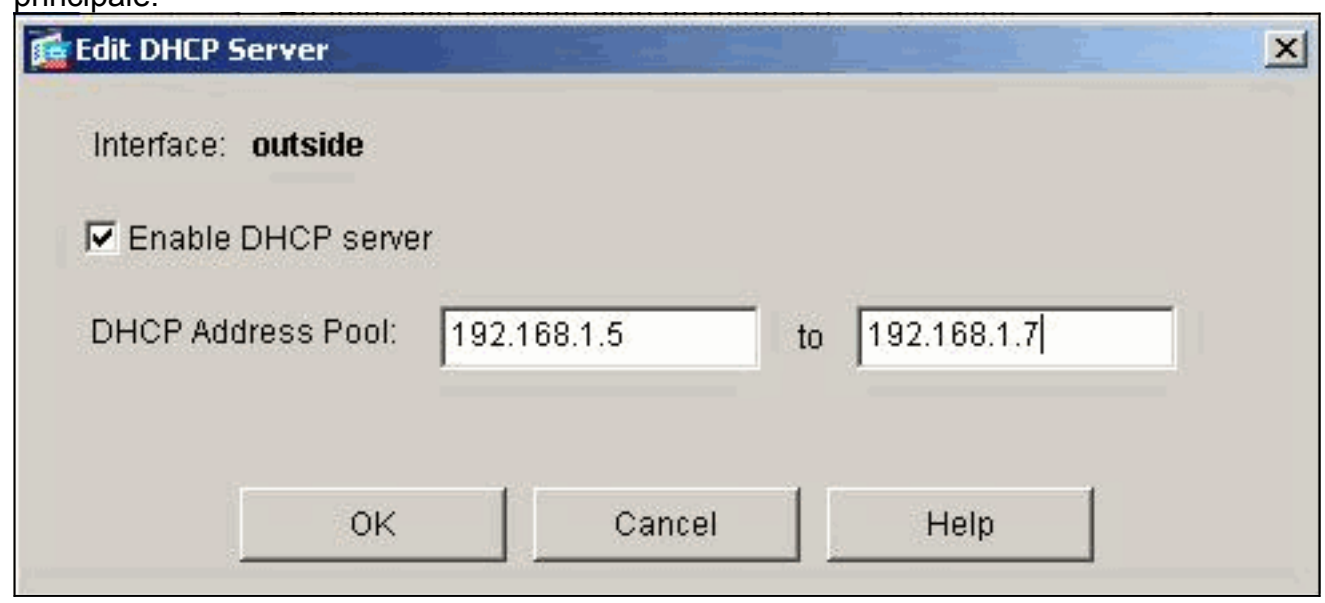

3. Selezionare Abilita configurazione automatica sull'interfaccia per fare in modo che il server DHCP configuri automaticamente il DNS, il WINS e il nome di dominio predefinito per il client DHCP. Fare clic su Applica per aggiornare la configurazione in esecuzione dell'appliance di sicurezza.

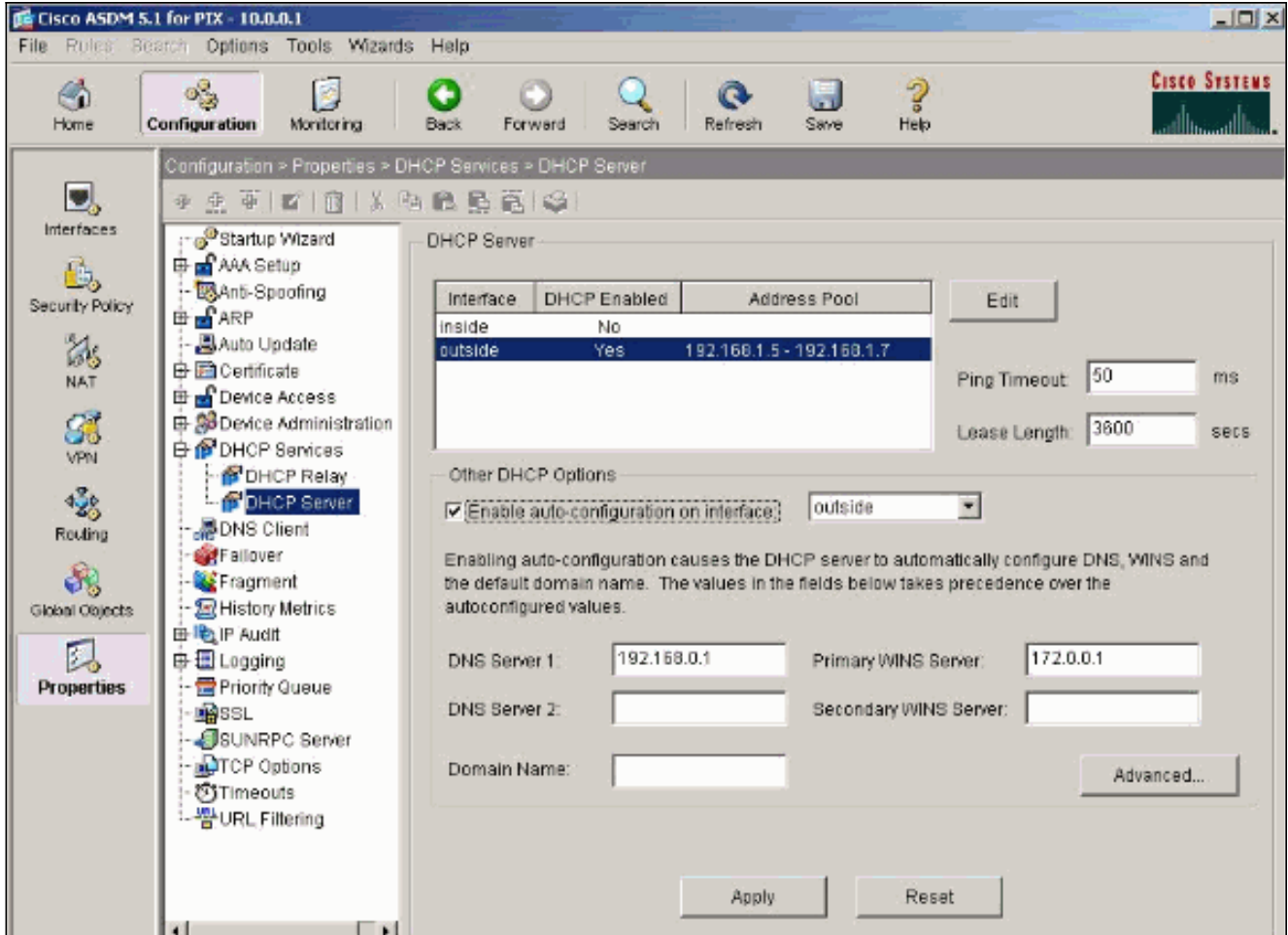

### <span id="page-4-0"></span>Configurazione del client DHCP con ASDM

Completare la procedura seguente per configurare PIX Security Appliance come client DHCP utilizzando ASDM.

1. Scegliere Configurazione > Interfacce e fare clic su Modifica per abilitare l'interfaccia Ethernet0 e ottenere dal server DHCP i parametri di configurazione, ad esempio un indirizzo IP con subnet mask, gateway predefinito, server DNS e indirizzo IP del server WINS.

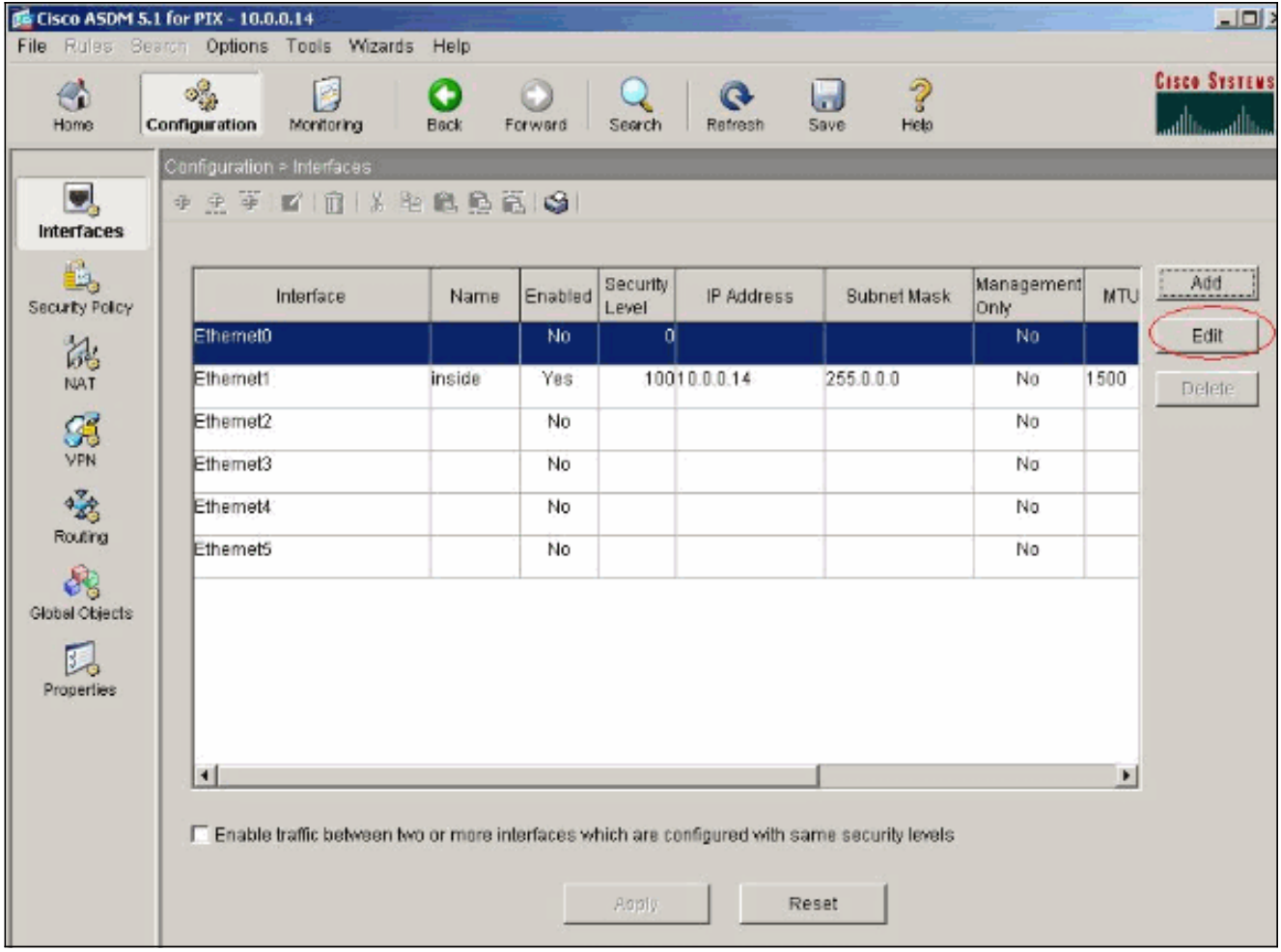

2. Selezionare **Abilita interfaccia** e immettere il nome e il livello di sicurezza dell'interfaccia. Selezionare Obtain address via DHCP (Ottieni indirizzo via DHCP) per l'indirizzo IP e Obtain default route using DHCP (Ottieni percorso predefinito tramite DHCP per il gateway predefinito), quindi fare clic su OK per andare alla finestra principale.

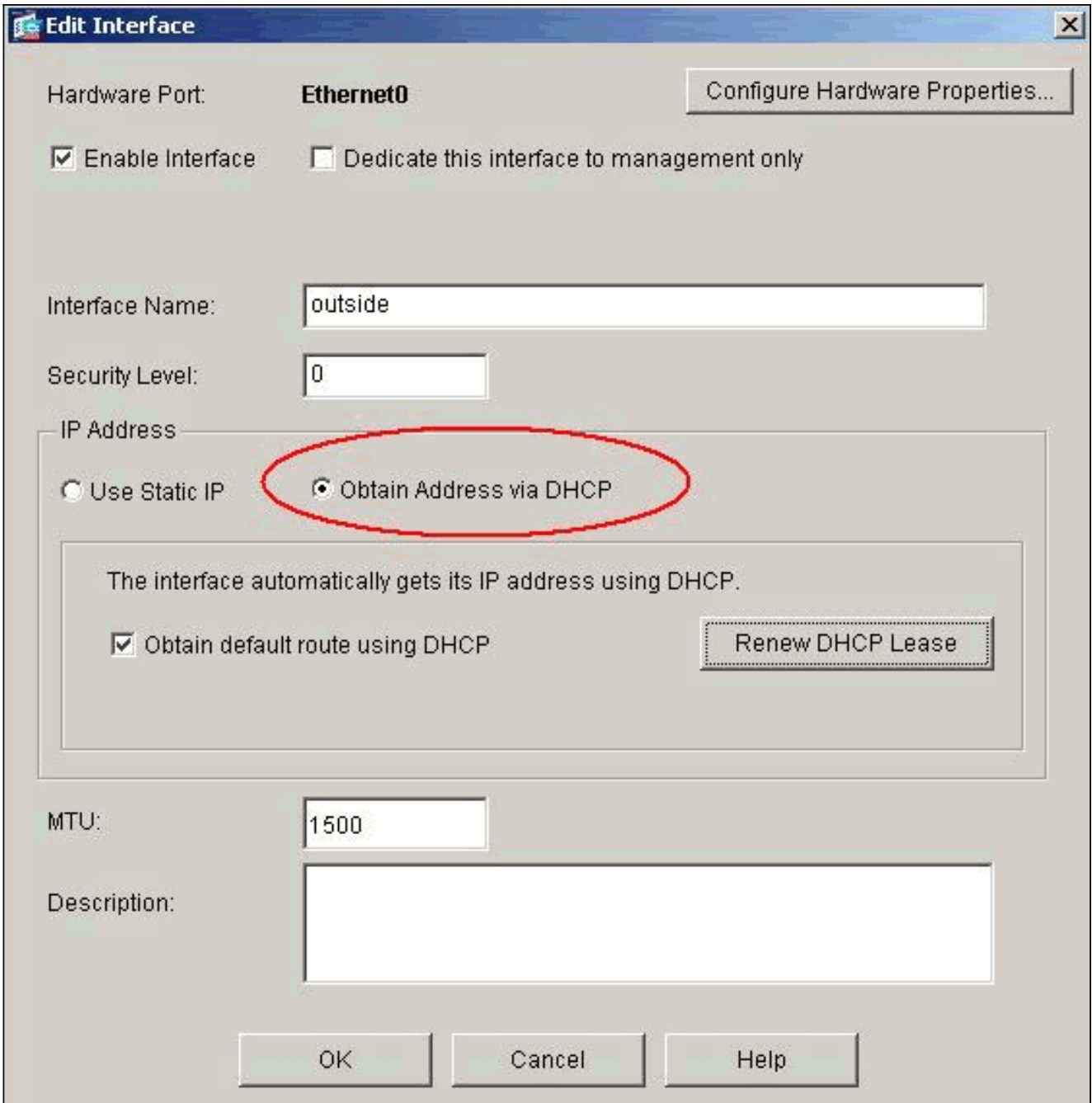

3. Fare clic su **Apply** (Applica) per visualizzare l'indirizzo IP ottenuto per l'interfaccia Ethernet0 dal server DHCP.

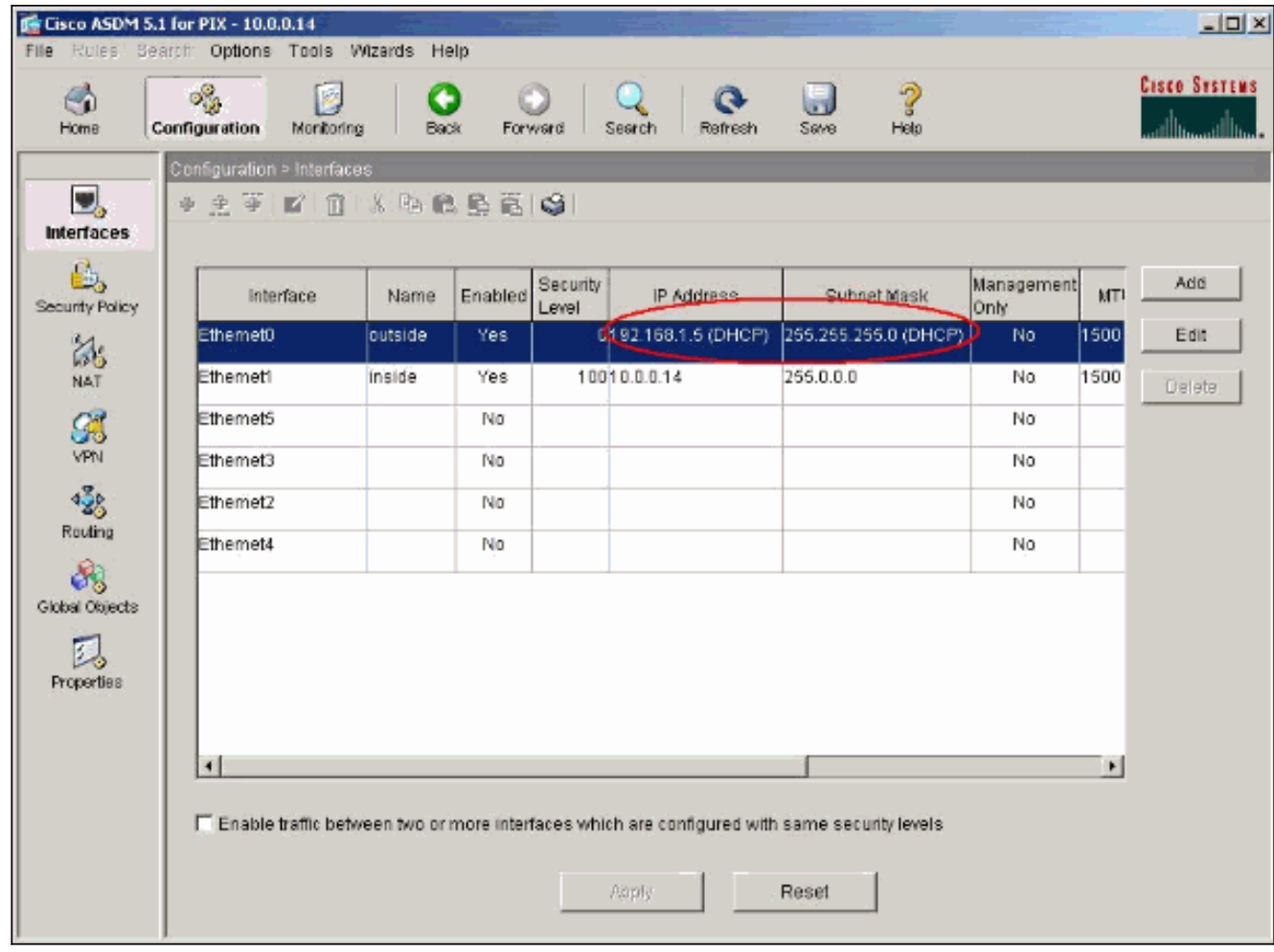

#### <span id="page-7-0"></span>Configurazione server DHCP

Questa configurazione viene creata da ASDM:

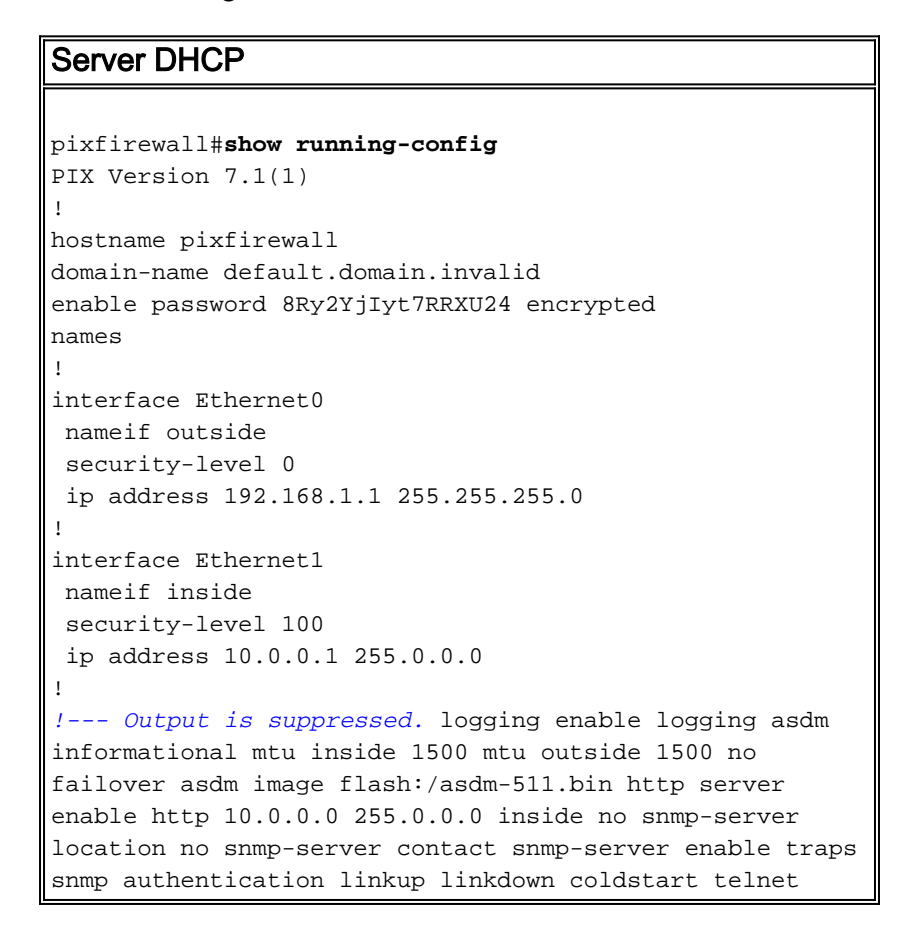

```
timeout 5 ssh timeout 5 console timeout 0 !--- Specifies
a DHCP address pool and the interface for the client to
connect. dhcpd address 192.168.1.5-192.168.1.7 outside
!--- Specifies the IP address(es) of the DNS and WINS
server !--- that the client uses. dhcpd dns 192.168.0.1
dhcpd wins 172.0.0.1
!--- Specifies the lease length to be granted to the
client. !--- This lease equals the amount of time (in
seconds) the client !--- can use its allocated IP
address before the lease expires. !--- Enter a value
between 0 to 1,048,575. The default value is 3600
seconds. dhcpd lease 3600
dhcpd ping_timeout 50
dhcpd auto_config outside
!--- Enables the DHCP daemon within the Security
Appliance to listen for !--- DHCP client requests on the
enabled interface. dhcpd enable outside
dhcprelay timeout 60
!
!--- Output is suppressed. service-policy global_policy
global Cryptochecksum:7a8cd028ee1c56083b64237c832fb5ab :
end
```
#### <span id="page-8-0"></span>Configurazione client DHCP

### Questa configurazione viene creata da ASDM: Client DHCP pixfirewall#**show running-config** PIX Version 7.1(1) ! hostname pixfirewall domain-name default.domain.invalid enable password 8Ry2YjIyt7RRXU24 encrypted names ! interface Ethernet0 nameif outside security-level 0 *!--- Configures the Security Appliance interface as a DHCP client. !--- The* **setroute** keyword causes the Security Appliance to set the default !--- route using the default gateway the DHCP server returns. **ip address dhcp setroute** ! interface Ethernet1 nameif inside security-level 100 ip address 10.0.0.14 255.0.0.0 *!--- Output is suppressed.* ! passwd 2KFQnbNIdI.2KYOU encrypted ftp mode passive dns server-group DefaultDNS domain-name default.domain.invalid pager lines 24

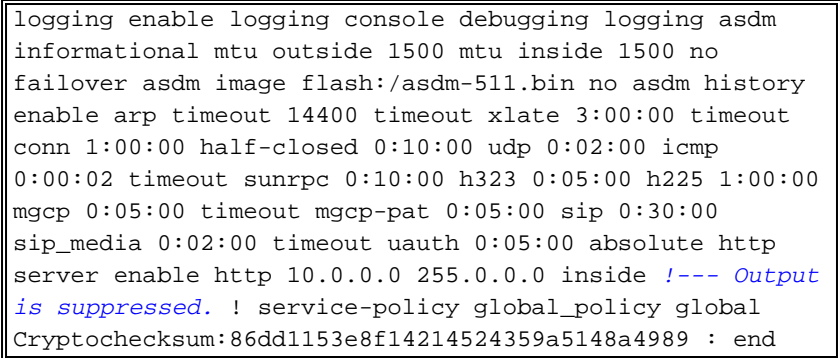

# <span id="page-9-0"></span>**Verifica**

Completare la procedura seguente per verificare le statistiche DHCP e le informazioni di binding dal server DHCP e dal client DHCP tramite ASDM.

1. Scegliere Monitoraggio > Interfacce > DHCP > Statistiche DHCP dal server DHCP per verificare le statistiche DHCP, ad esempio DHCPDISCOVER, DHCPREQUEST, DHCPOFFER e DHCPACK.Immettere il comando show dhcpd statistics dalla CLI per visualizzare le statistiche

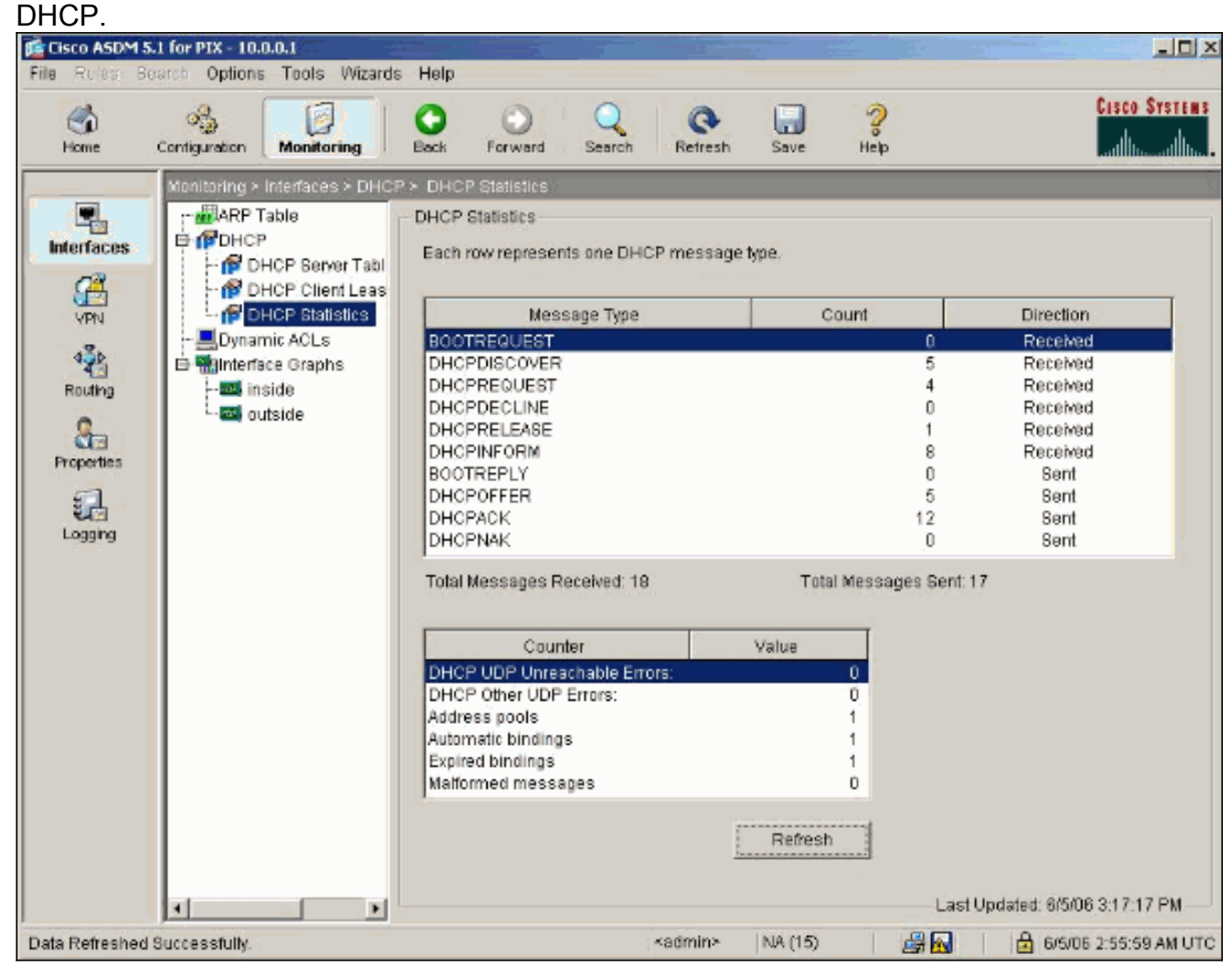

2. Scegliere **Monitoraggio > Interfacce > DHCP > Informazioni sul lease del client DHCP** dal client DHCP per visualizzare le informazioni sul binding DHCP.Immettere il comando show dhcpd binding per visualizzare le informazioni sul binding DHCP dalla CLI.

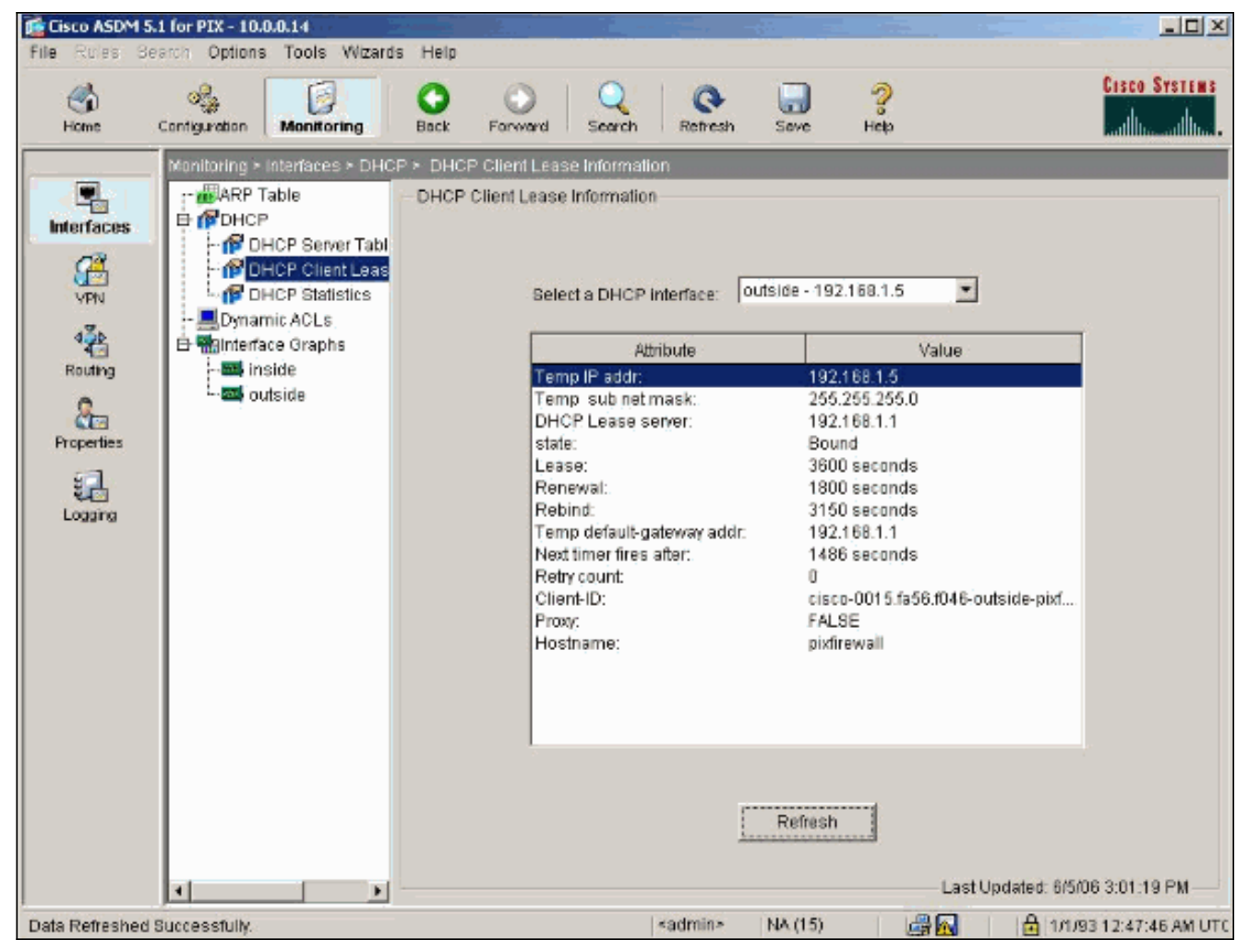

3. Scegliere Monitoraggio > Log > Visualizzatore log in tempo reale per selezionare il livello di log e il limite del buffer per visualizzare i messaggi di log in tempo reale.

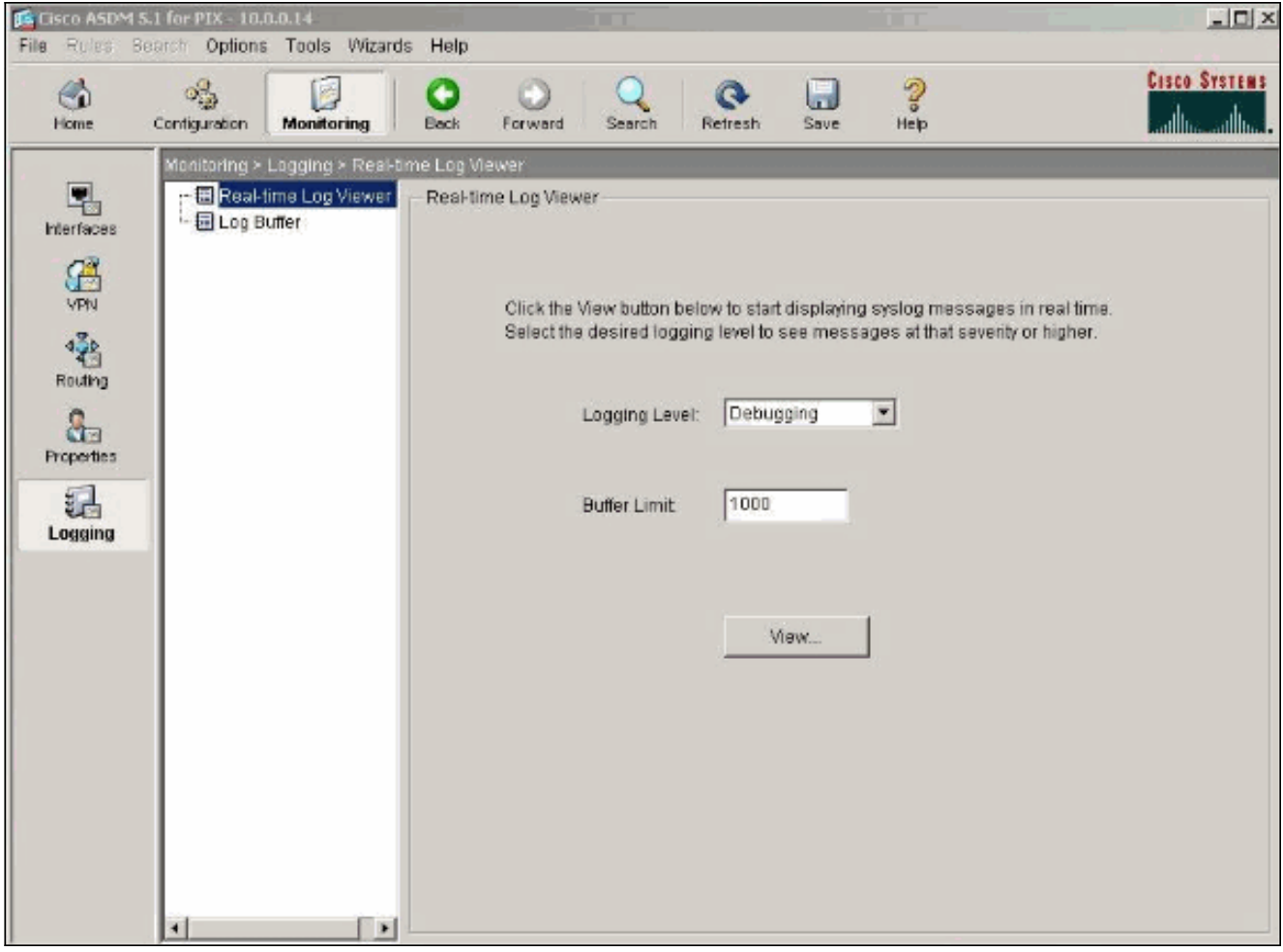

4. Visualizzare gli eventi del registro in tempo reale dal client DHCP. L'indirizzo IP viene allocato per l'interfaccia esterna del client DH<sub>C</sub>P

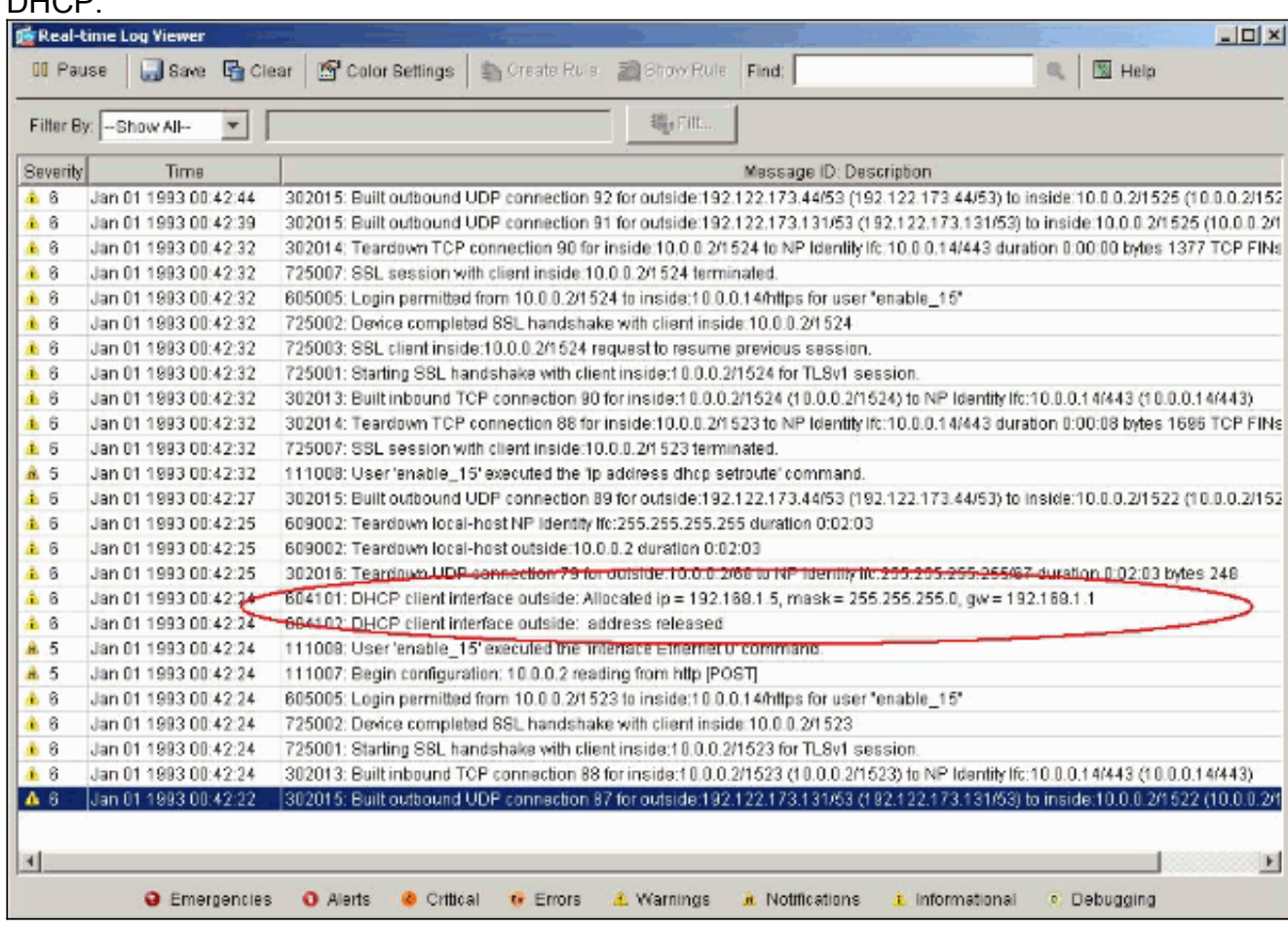

## <span id="page-12-0"></span>Risoluzione dei problemi

#### <span id="page-12-1"></span>Comandi per la risoluzione dei problemi

Per verificare che la configurazione funzioni correttamente, consultare questa sezione.

Lo [strumento Output Interpreter](https://www.cisco.com/cgi-bin/Support/OutputInterpreter/home.pl) (solo utenti [registrati](//tools.cisco.com/RPF/register/register.do)) (OIT) supporta alcuni comandi show. Usare l'OIT per visualizzare un'analisi dell'output del comando show.

Nota: consultare le [informazioni importanti sui comandi di debug](//www.cisco.com/en/US/tech/tk801/tk379/technologies_tech_note09186a008017874c.shtml) prima di usare i comandi di debug.

- debug dhcpd event: visualizza le informazioni sull'evento associate al server DHCP.
- debug dhcpd packet: visualizza le informazioni sul pacchetto associate al server DHCP.

#### <span id="page-12-2"></span>Messaggi di errore

```
CiscoASA(config)#dhcpd address 10.1.1.10-10.3.1.150 inside
Warning, DHCP pool range is limited to 256 addresses, set address range as:
10.1.1.10-10.3.1.150
```
Spiegazione: La dimensione del pool di indirizzi è limitata a 256 indirizzi per pool sull'appliance di sicurezza. Non è possibile modificare questa impostazione e si tratta di una limitazione del software. Il totale può essere solo 256. Se l'intervallo dell'insieme di indirizzi è maggiore di 253 indirizzi (ad esempio 254, 255, 256), la maschera di rete dell'interfaccia dell'appliance di sicurezza non può essere un indirizzo di classe C (ad esempio 255.255.255.0). Deve essere qualcosa di più grande, ad esempio 255.255.254.0.

Per informazioni su come implementare la funzionalità server DHCP nell'appliance di sicurezza, consultare la [guida alla configurazione della riga di comando di Cisco Security Appliance.](//www.cisco.com/en/US/docs/security/asa/asa80/command/reference/d2.html#wp1794717)

#### <span id="page-12-3"></span>Domande frequenti: Assegnazione indirizzo

Domanda: è possibile assegnare un indirizzo IP statico/permanente al computer che usa ASA come server DHCP?

Risposta - Non è possibile utilizzare PIX/ASA.

Domanda: è possibile associare gli indirizzi DHCP a indirizzi MAC specifici sull'appliance ASA?

Risposta—No, non è possibile .

### <span id="page-12-4"></span>Informazioni correlate

- [Pagina di supporto per PIX Security Appliance](//www.cisco.com/en/US/products/hw/vpndevc/ps2030/tsd_products_support_eol_series_home.html?referring_site=bodynav)
- [Riferimenti per i comandi di Cisco Secure PIX Firewall](//www.cisco.com/en/US/products/hw/vpndevc/ps2030/products_tech_note09186a0080094885.shtml?referring_site=bodynav)
- [Documentazione e supporto tecnico Cisco Systems](//www.cisco.com/cisco/web/support/index.html?referring_site=bodynav)